## Delete Items from your Store

Last Modified on 02/18/2019 9:38 pm EST

A Store Item can be deleted using the**Trash Can** icon on the*List Items* screen or with the **Delete Item** button in the*Edit Item* window.

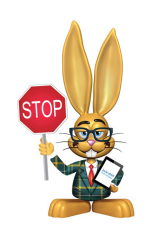

 $\hat{\mathbb{A}}$ 

Store Reports are affected when a previously sold item is deleted!

The **Sales Detail Report**will still include the detail of the item's sale, however, the *Item Name* column will display the text*\*This item has been deleted\** instead of the name of the item.

When an item is sold, Jackrabbit automatically adds the item name to the *Notes* field of the sale transaction. If this field is not edited, you will be able to see what the deleted item was.

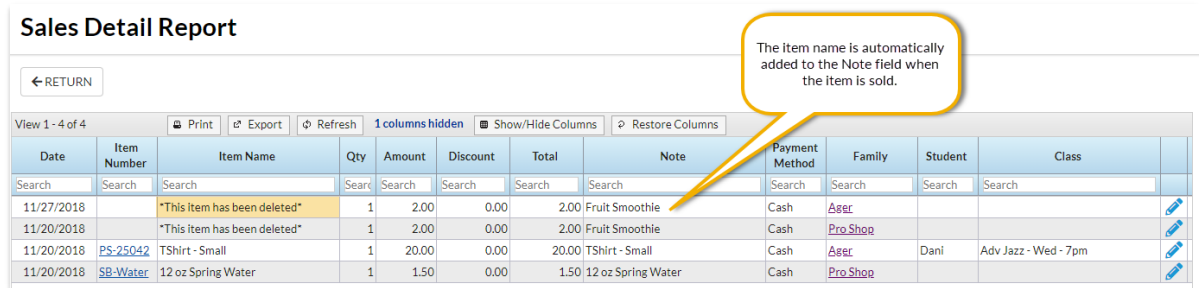

- The sale of the deleted item will no longer be reported on the Store**Profit Report**.
- The sale of the deleted item will no longer be reported on the Stordtem **Tax Report**.

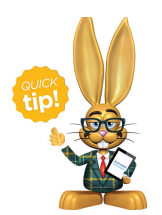

As a Best Practice, change the Store Item's status from*Active* to **Inactive** instead of deleting the item.

- $\star$  Sales of inactive items are included in all Store reports.
- Inactive items no longer appear in the*Search/Select Item* screen when making a sale.
- Inactive items are not included in the Executive Dashboard alert*Items at or below Re-Order Alert Qty.*

You are able to filter your list of items (from the Store menu) using the *Item Status* setting. Use the**Pencil** icon to see the information for the Inactive Item.

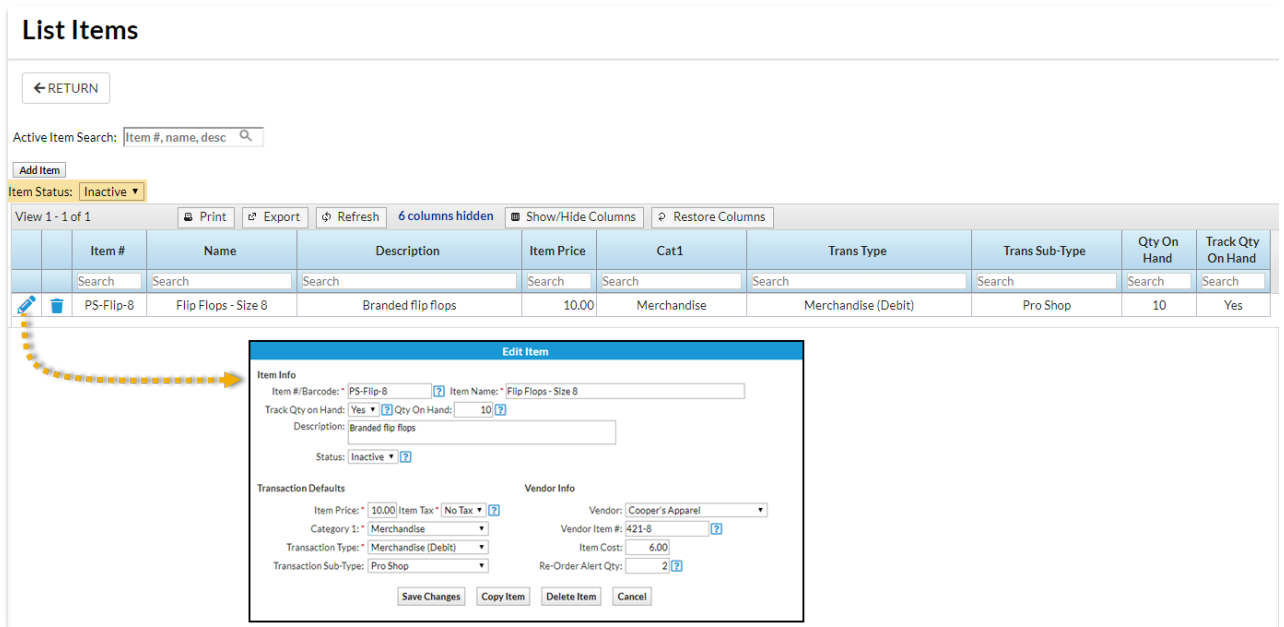